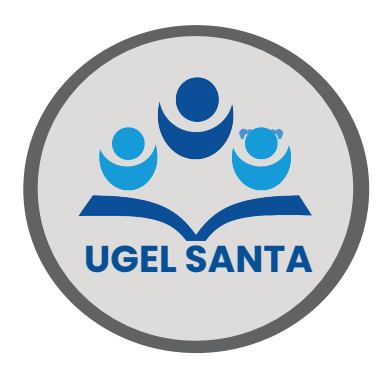

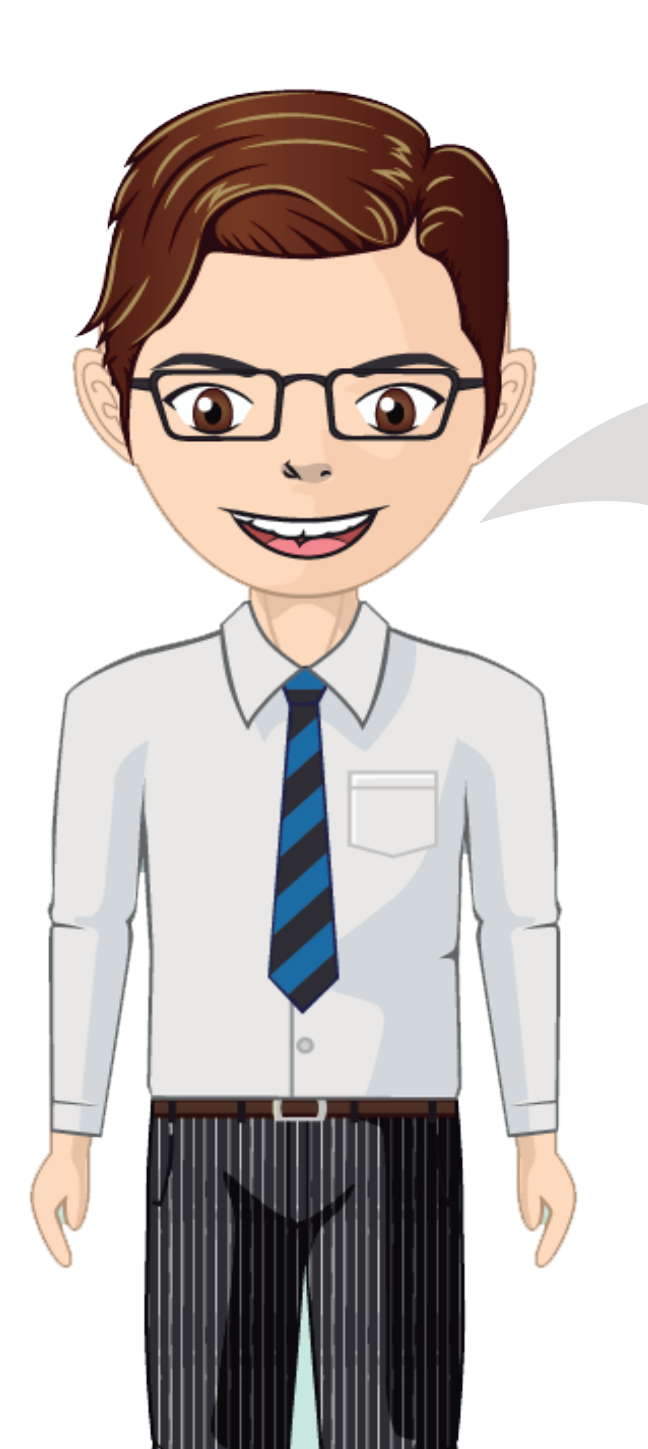

## **Hola,**

**Estimado (a) Administrado (a)** soy **UGELITO** y te mostrare como podrás realizar tus trámites de manera facil y segura por nuestra

# **Mesa de Partes Virtual**

de la UGEL SANTA.

En esta guia te indicaremos cuál es el procedimiento que debes seguir.

# **Bienvenido. ...**

# **ÍNDICE**

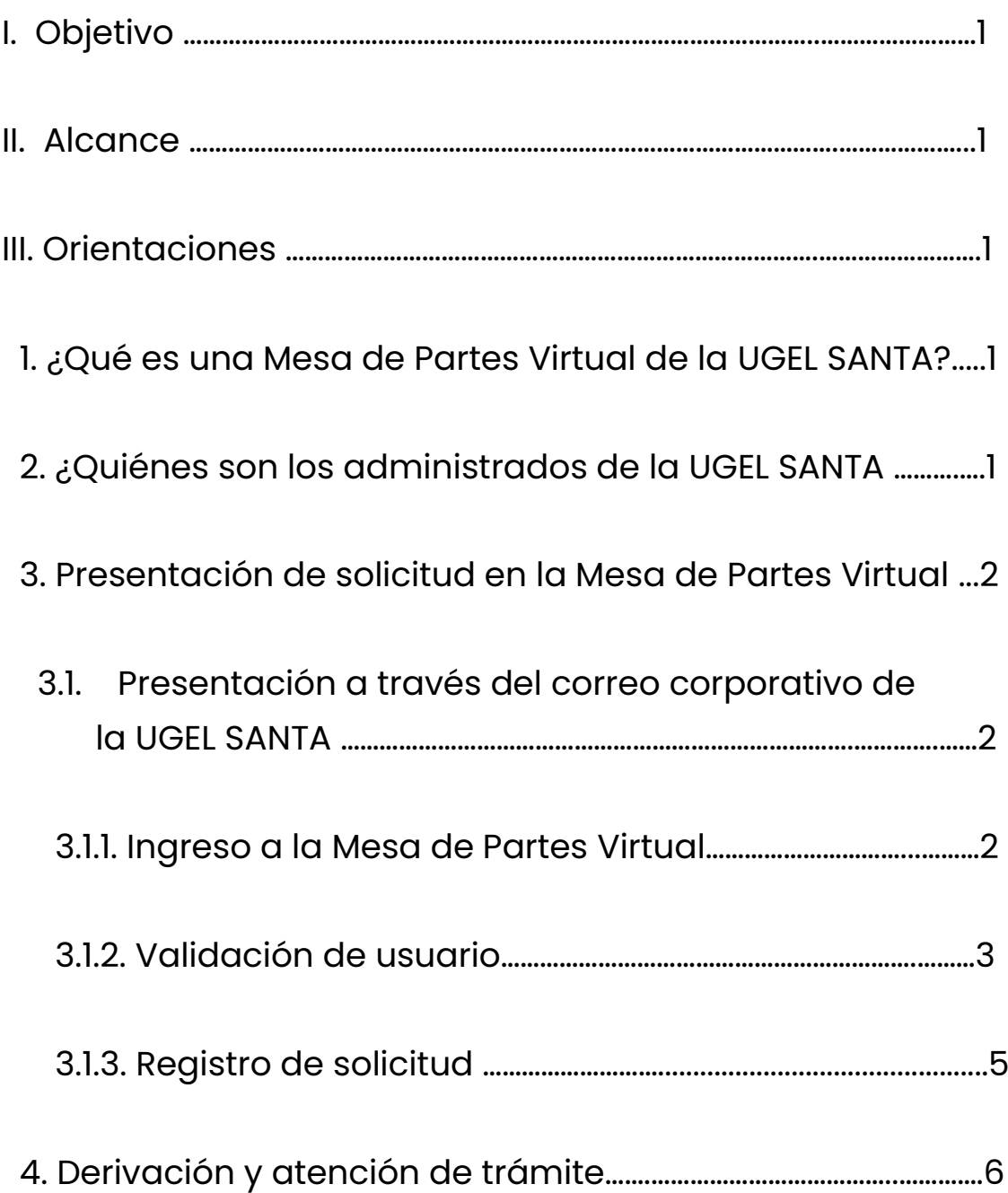

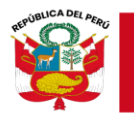

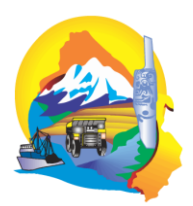

# **GUÍA DE USUARIO PARA LA PRESENTACIÓN DE TRÁMITE POR MESA DE PARTES VIRTUAL DE LA UGEL SANTA**

## **I. OBJETIVO**

Orientar y facilitar a los administrados, la presentación de sus solicitudes y demás documentos, a través de la Mesa de Partes Virtual de la UGEL SANTA.

## **II. ALCANCE**

La presente guía será utilizada por los administrados y el personal de la UGEL SANTA, según responsabilidades asignadas.

#### **III. ORIENTACIONES**

#### **1. ¿Qué es la Mesa de Partes Virtual de la UGEL SANTA?**

Es una plataforma digital que permite a los administrados presentar sus solicitudes y documentos mediante canales electrónicos, como el correo electrónico.

## **2. ¿Quiénes son los administradosde la UGEL SANTA?**

Los administrados son personas naturales o jurídicas que participan en los procedimientos administrativos, trámites o servicios que ofrece la UGEL SANTA.

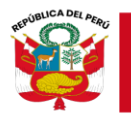

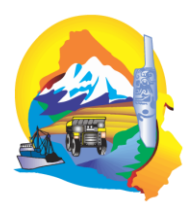

#### **3. Presentaciónde solicituden la Mesa de Partes Virtual**

Las solicitudes y documentos presentados a través de la Mesa de Partes Virtual se regirán por los siguientes lineamientos:

- Las solicitudes recibidas entre las 08:00 y las 16:30 horas en días hábiles (de lunes a viernes) se consideran presentadas el mismo día.
- Las solicitudes recibidas después de las 16:30 horas en días hábiles (de lunes a viernes) se consideran presentadas al siguiente día hábil.
- El administrado debe enviar su solicitud desde un servidor de mensajería (Hotmail, Gmail, Outlook, etc.) al correo institucional: **mesadepartes@ugelsanta.gob.pe.**
- 3.1. Presentación a través del correo corporativo de la UGEL Santa

3.1.1. Ingreso a la Mesa de Partes Virtual

El administrado debe redactar un correo electrónico y enviarlo a: mesadepartes@ugelsanta.gob.pe. Es fundamental utilizar un correo electrónico válido y de uso habitual, ya que toda la comunicación se realizará a través de esta dirección.

# **mesadepartes@ugelsanta.gob.pe**

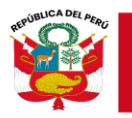

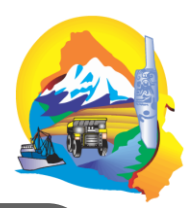

**ATENCIÓN:** Es fundamental que ingreses un correo electrónico válido y de uso frecuente, ya que todos los trámites virtuales se gestionarán a través del correo que proporciones, incluyendo las notificaciones por parte de la UGEL SANTA, (donde recibirás la respuesta a tu trámite).

#### 3.1.2. Validación de usuario

## a) **Persona natural:**

- Adjuntar un archivo en formato PDF ó Link, en el cual el administrado **anexará como primer documento el Formulario Único de Trámite** - **FUT** debidamente llenado, fechado y firmado, la información brindada será tomadas en cuenta en calidad de Declaración Jurada (R.M. 445-2012-ED).
- Precisiones de llenado del FUT. Para cumplimiento del administrado:
	- (1) Resumen de su pedido utilizando un verbo
		- Aquí unos ejemplos:
			- o "Solicito plaza vacante…".
			- $\circ$  " Informo necesidades  $\cdot$ ".
	- (II) Se dirige a "director(a) de la UGEL SANTA".
	- (III) Ingresa sus datos completos: Apellidos paterno y materno, nombres, número correcto de DNI, numero de celular y correo electrónico valido.

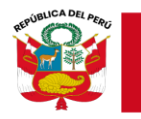

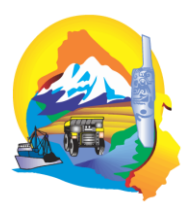

- (IV) Registra su dirección domiciliaria marcando con un aspa o escribiendo en los recuadros su ubicación, conforme corresponda.

> Anote el departamento, provincia y distrito donde se ubica el domicilio que registra.

> Asimismo, registra, sin borrones ni enmendaduras (de manera legible) el o números telefónicos, así como el correo electrónico.

- (V) Fundamenta su pedido el cual debe estar acorde al resumen del pedido (I).
- (VI) Especifique los documentos que adjunta, consigne el lugar y fecha finalmente firmar a título personal.
- b) Si el administrado es una persona jurídica:
	- La persona jurídica deberá adjuntar en formato PDF, el archivo que va a ingresar a la UGEL SANTA.
	- El usuario (persona jurídica: directores de las II.EE. y demás entidades públicas o privadas) ingresarán un oficio debidamente membretado y /u otro tipo de documento debidamente firmado con sello o firma digital, en él consignará teléfonos (fijo y/o celular), cuenta de correo electrónico de la institución.

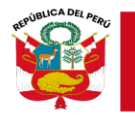

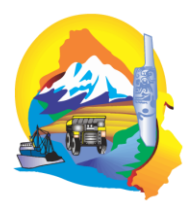

- Asimismo, el solicitante de la persona jurídica deberá registrar su número telefónico (fijo y celular), así como su correo electrónico, utilizando cualquier parte del documento para digitar estos datos.
- 3.1.3. Registro de solicitud por parte de la entidad UGEL Santa

Una vez que se envíe el archivo PDF de la persona natural o jurídica a la dirección de correo electrónico mesadepartes@ugelsanta.gob.pe, la entidad UGEL Santa se encargará de procesar el envío. Se verificará el cumplimiento de los protocolos de recepción descritos en el ítem 3.1.2. Si se confirma que el envío es correcto y que el archivo está adjunto en formato PDF, se procederá a su ingreso. Posteriormente, se enviará un comprobante al correo proporcionado, confirmando que el envío fue exitoso.

En caso de que no se complete correctamente el llenado del FUT y/o no se adjunte la documentación en formato PDF según lo establecido en esta guía, se enviará una respuesta inmediata al correo electrónico registrado brindando las observaciones necesarias con la finalidad de que el administrado pueda subsanas los errores que pudiese cometer.

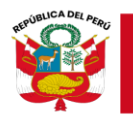

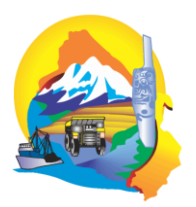

#### **4. Derivacióny atención de solicitud**

Una vez finalizado el registro de la solicitud y generado el número de ingreso correspondiente, se confirmará al usuario a través del correo electrónico registrado. Posteriormente, la solicitud será derivada a la secretaría del área correspondiente mediante el Sistema de Trámite Documentario.

Luego, el Área y/o Equipo de trabajo respectivo recibirá la solicitud y se encargará de proporcionar atención oportuna al administrado, notificando la respuesta a la cuenta de correo que este haya proporcionado.